### MakeRoom紹介プロジェクト  $Web$ での公開までの道程 工学院大学附属中学校 ICT委員会

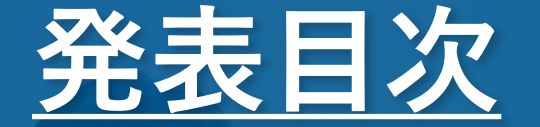

## 1,MakeRoomと は

### 2,サイト作成に あたって

3,デザインに ついて 4,今後の予定

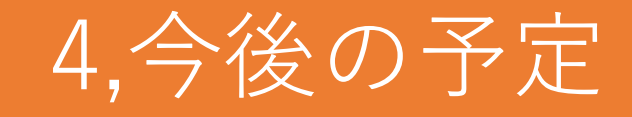

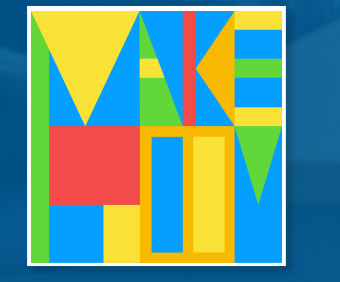

# MakeRoom とは

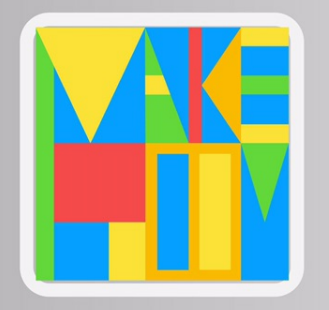

## MakeRoom とは?

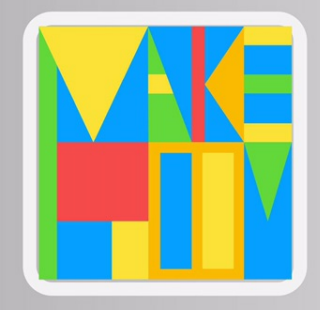

## MakeRoom 2137

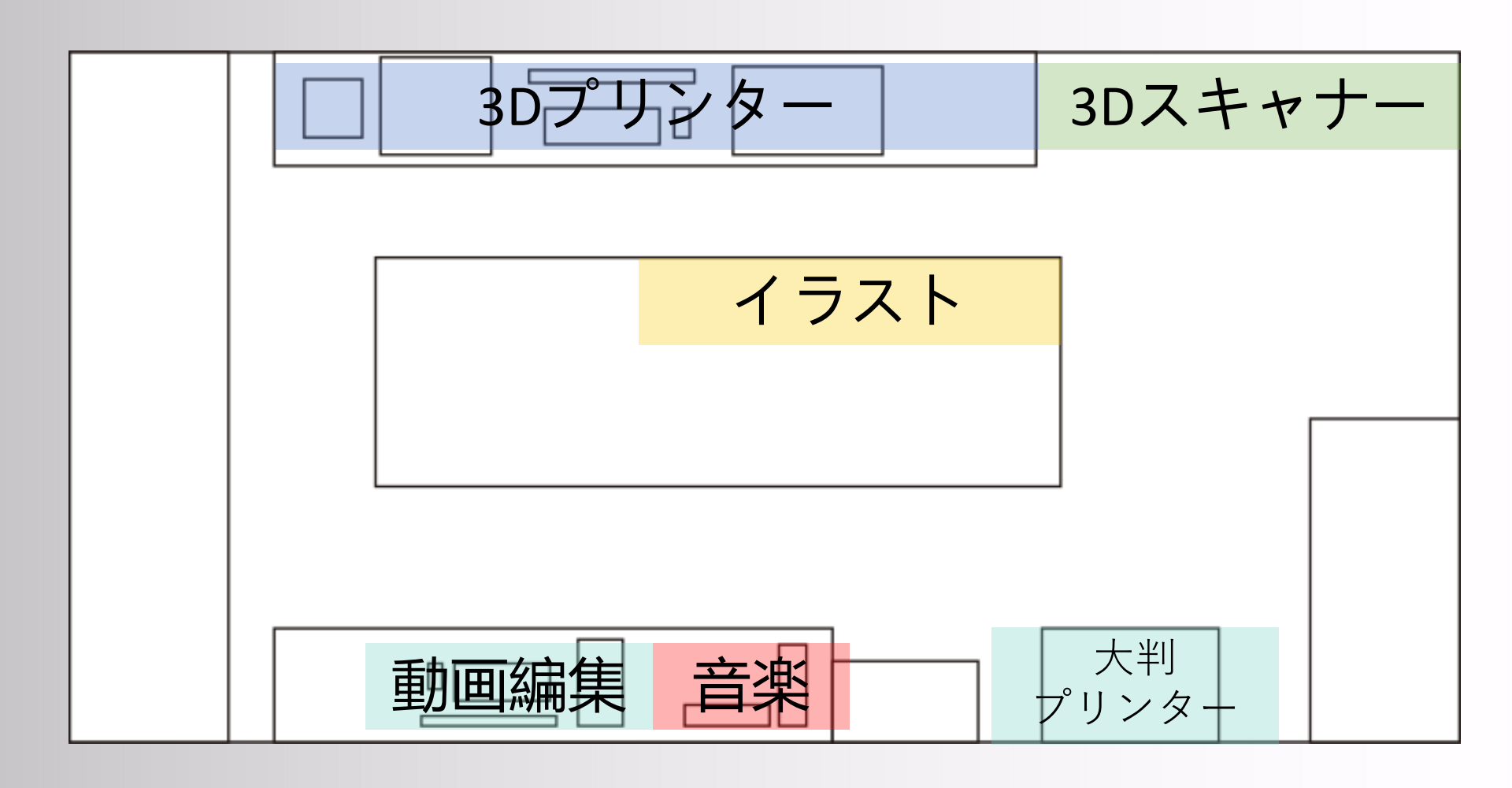

# サイト作成に あたって

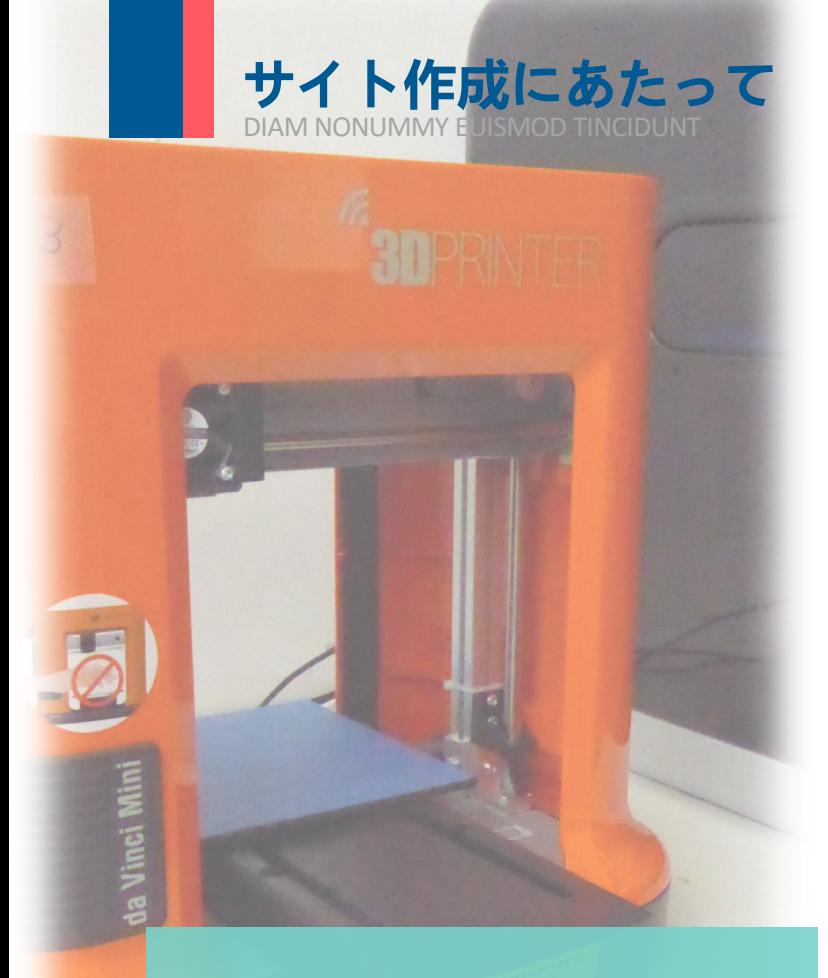

#### **機材紹介の作成時に 気をつけたこと**

当サイトを見ていただいた全ての方に使用 感が伝わるよう実際に機器を愛用している 生徒がその目線から書き、生徒間で話し合 いを重ね試行錯誤をしながらも紹介文を書 き上げました。

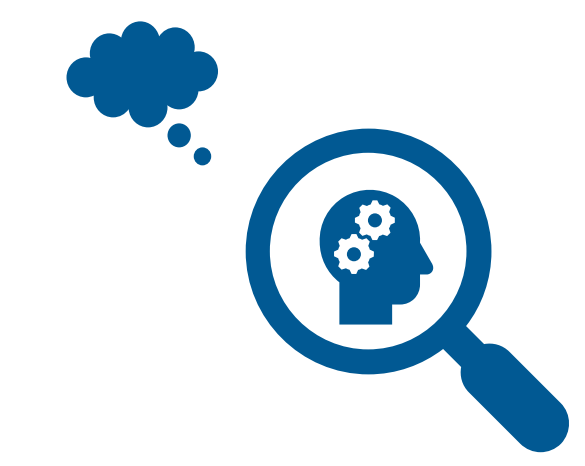

### ウェブ作成のワークフロー

#### フレームワークの作

成

#### Museでのレスポンシ ブデザイン作成

ドメイン取得+ DropBoxでのWebホ スティング

# **デザインに ついて**

**魅力的な紹介ページを目指して**

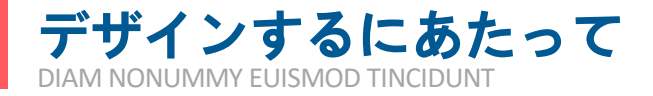

MakeRoom運営チーム Website:<br>www.sdxhc.work

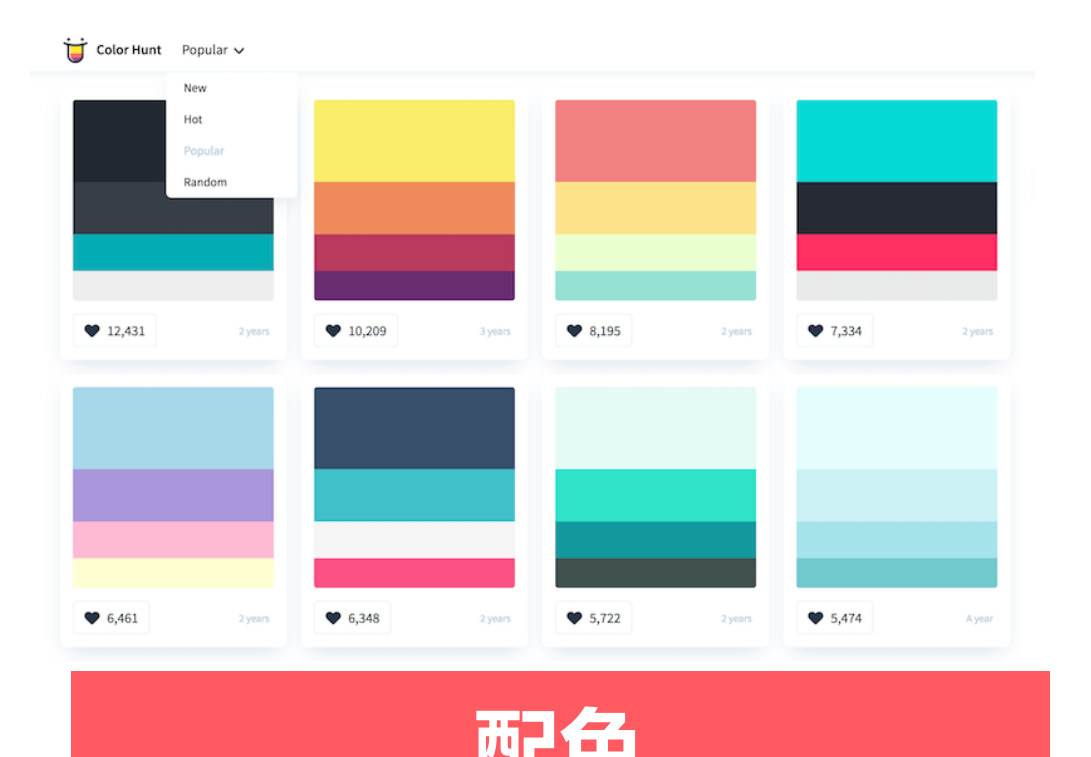

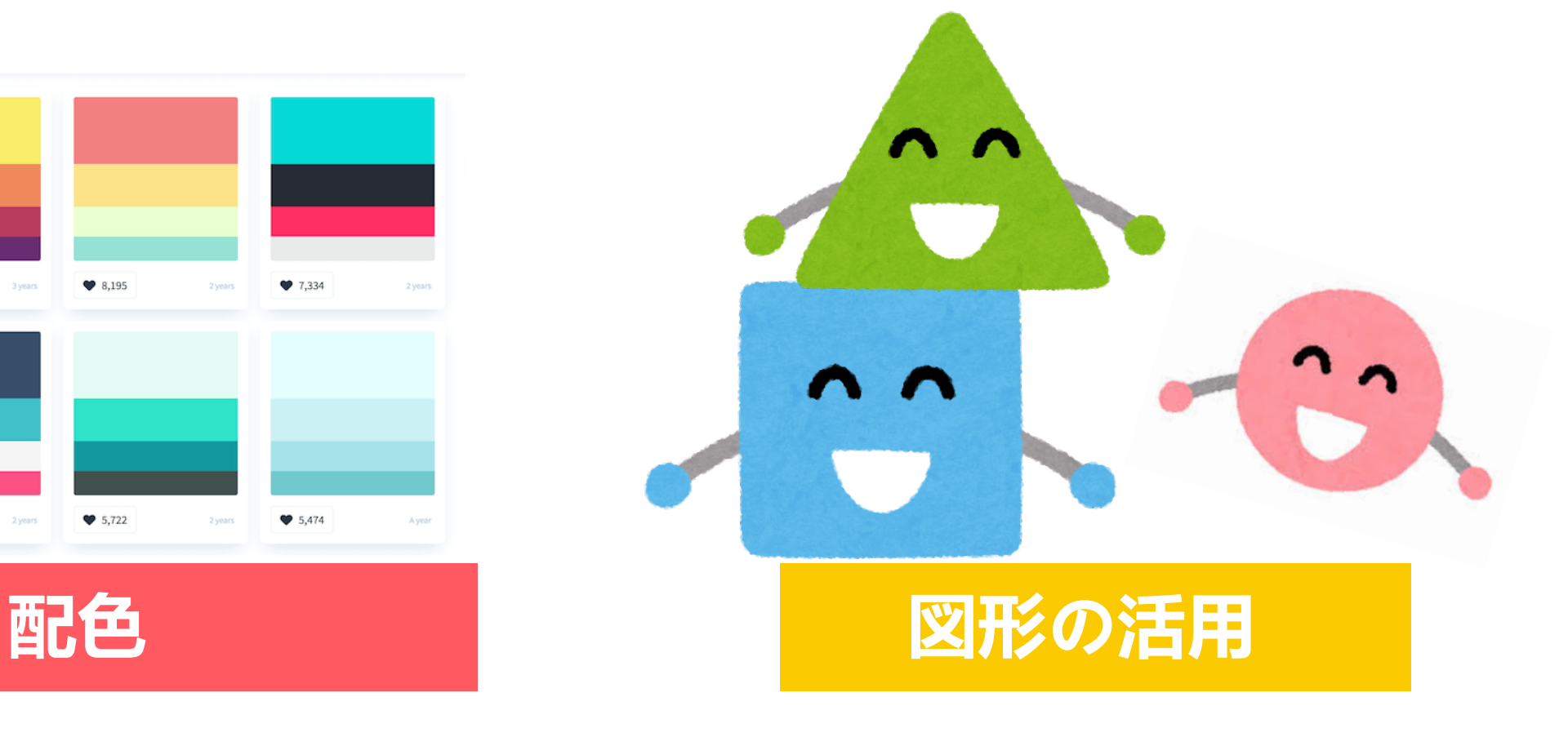

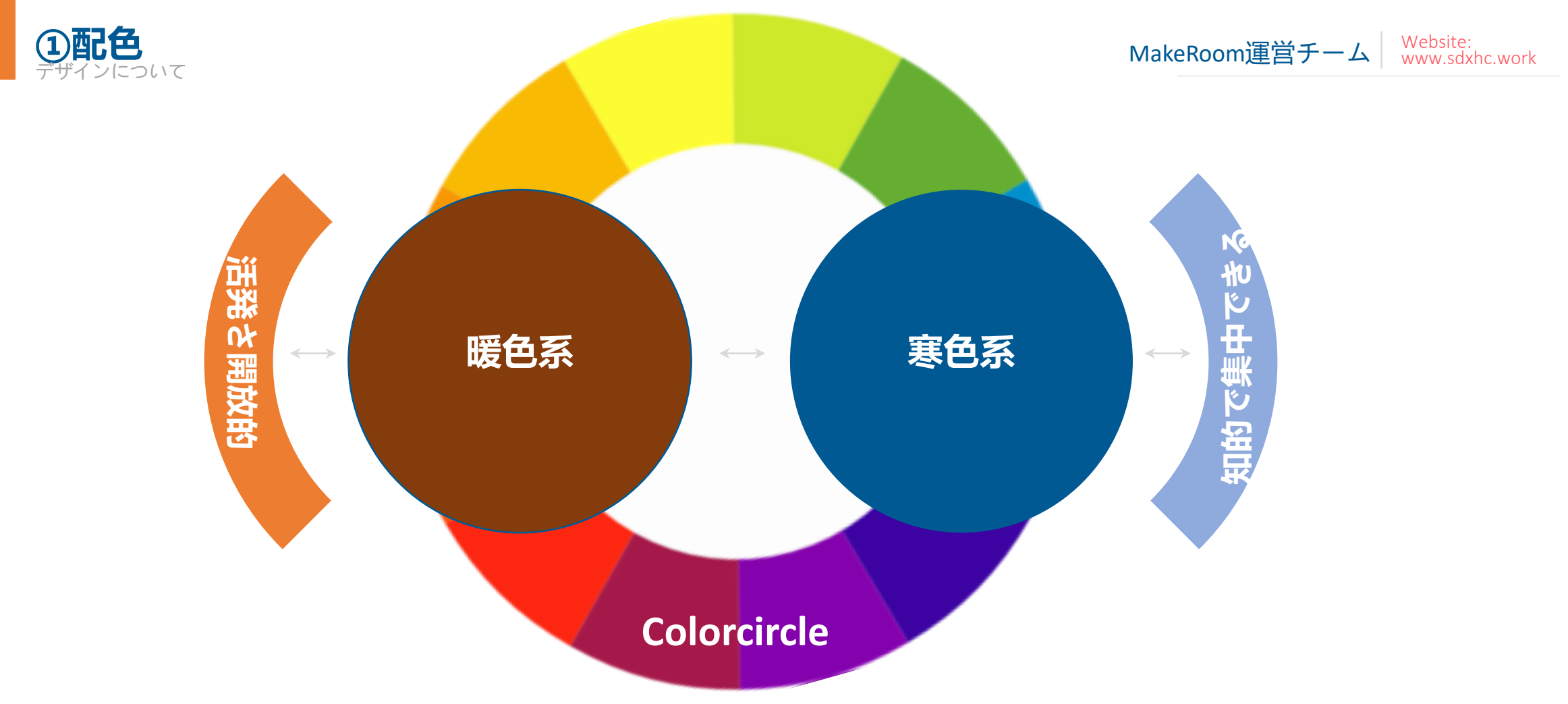

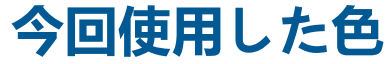

今回はサイト制作ということで必ず見やすさが求められる中色を活用することを1つの課題とし、活発さを引き出す暖色系 を控え、集中力が自然と出てくるような効果を持つ寒色系をメインカラーとして制作にあたった。

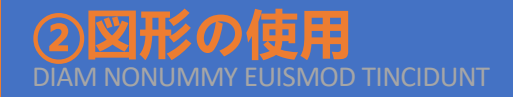

#### **文面だけでなく図を使う事で より分かりやすく**

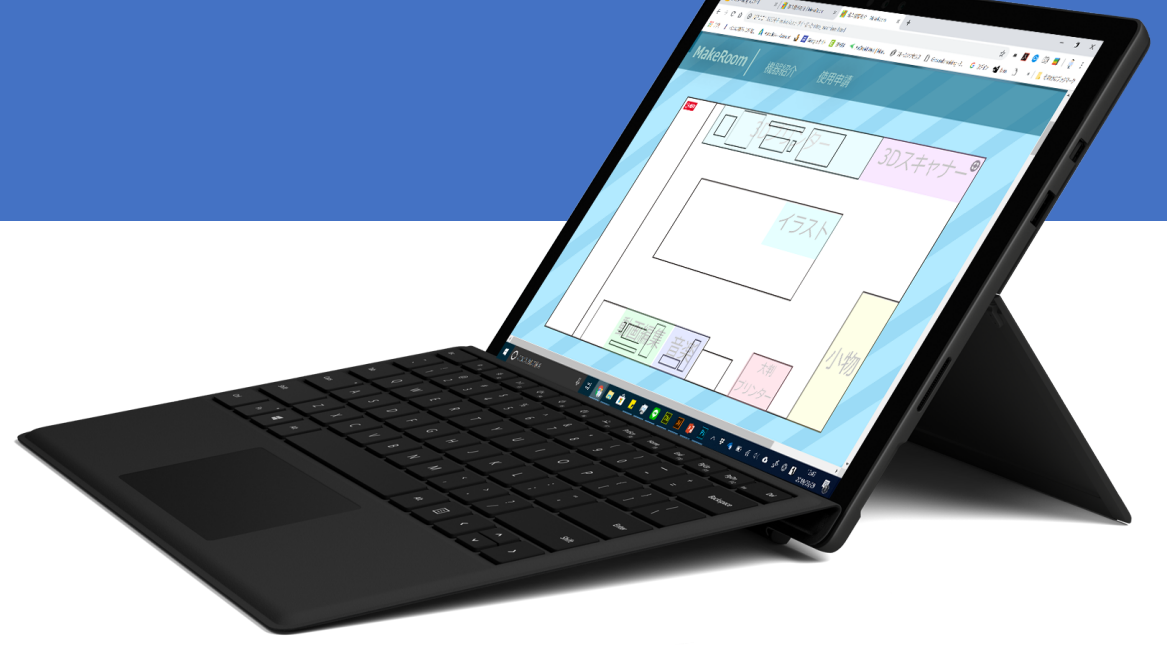

#### 情報を多く伝えられる 01

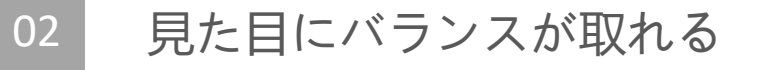

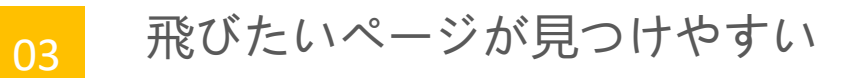

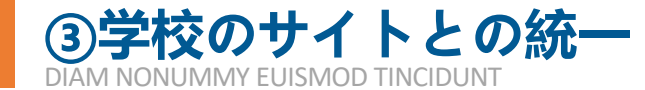

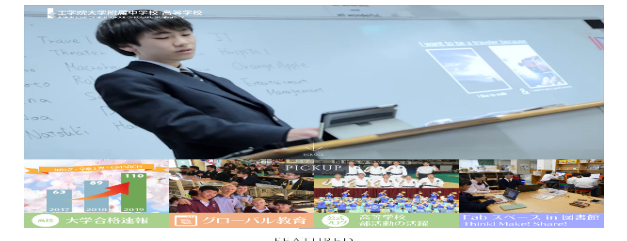

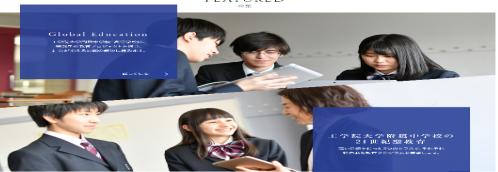

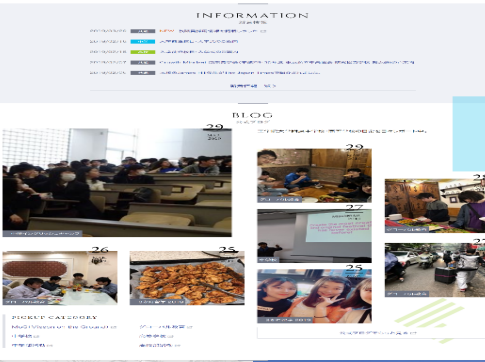

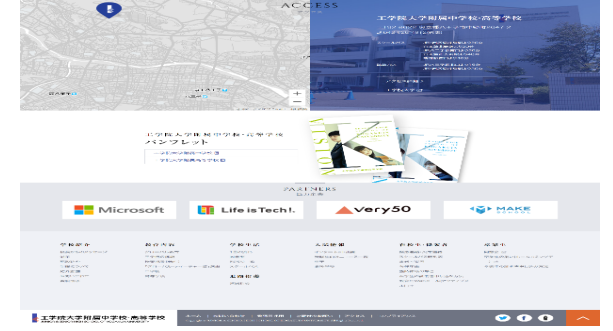

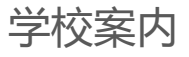

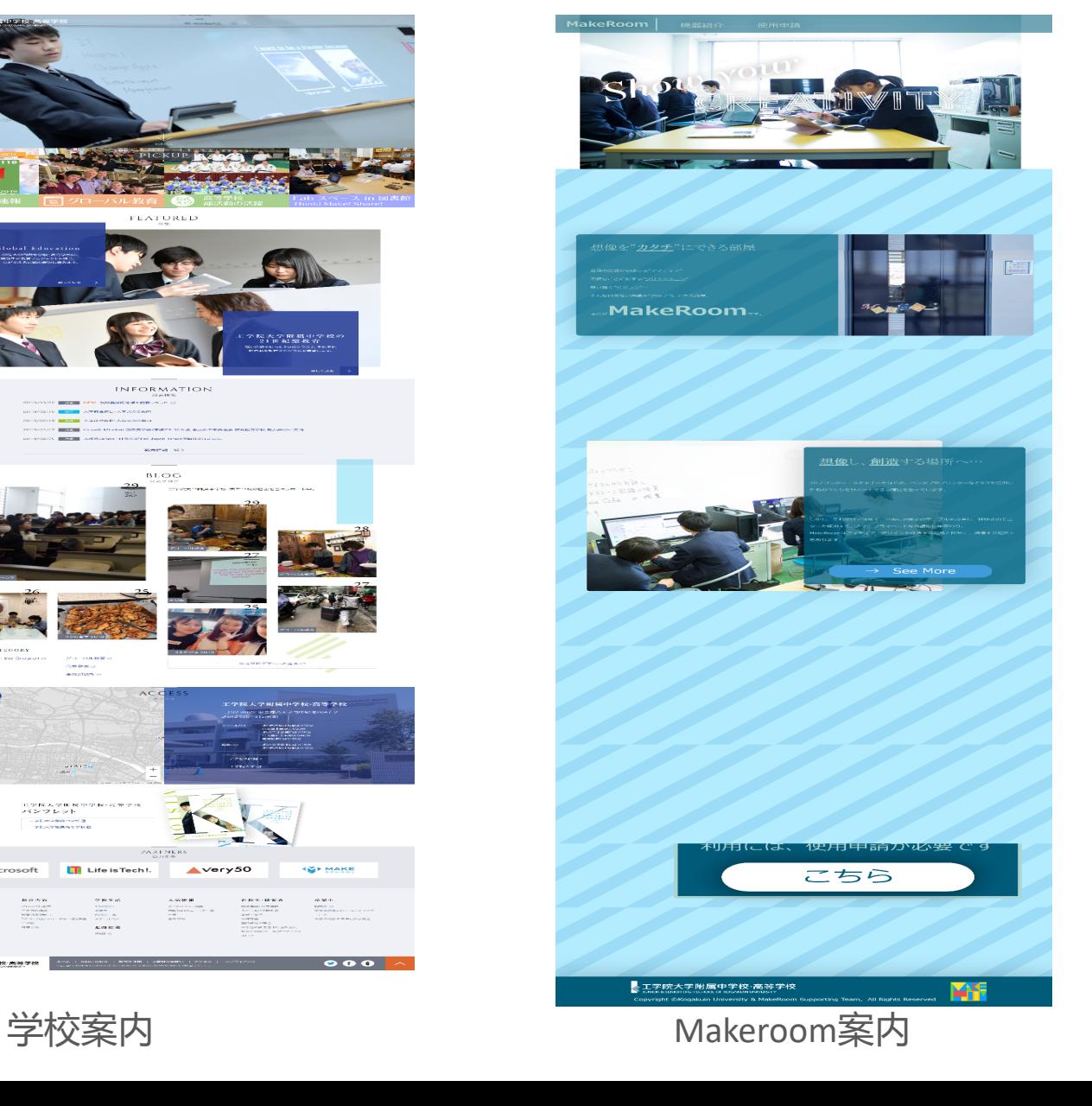

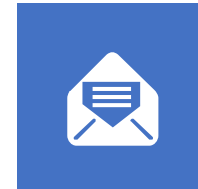

#### 工学院大学附属中学高等学校 レイアウトデザインは主に見やすくか つバランスをよくするためブロックを 明確に分け、十分な余白を確保するな どのような工夫をしている。

MakeRoom運営チーム Website:<br>www.sdxhc.work

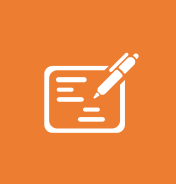

#### MakeRoom案内

左側の学校案内サイトと同様に所々に ブロックを置き多くの文章を必要とし ない見やすく余白を入れたりと、統一 感を出した。

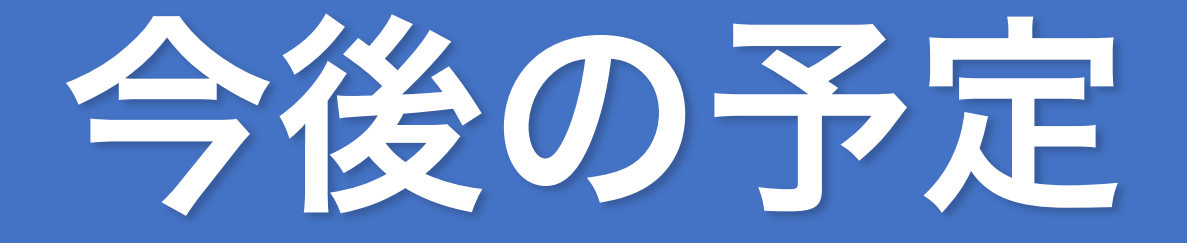

**これからに向けて**

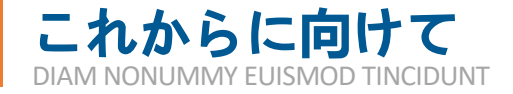

これからに向けて Website: Website: Website: Website: Website: Website: Website: Website: Website: Website: Website: Website: Website: Website: Website: Website: Website: Website: Website: Website: Website: Website: Website: Webs

**今後の予定**

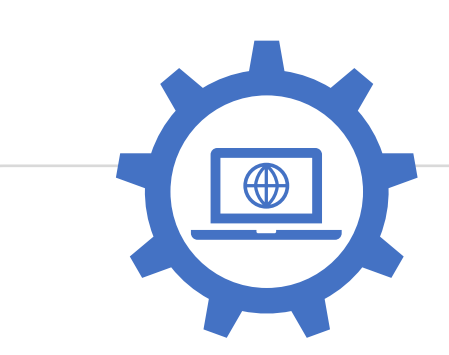

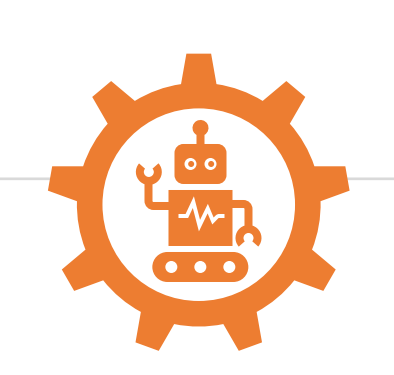

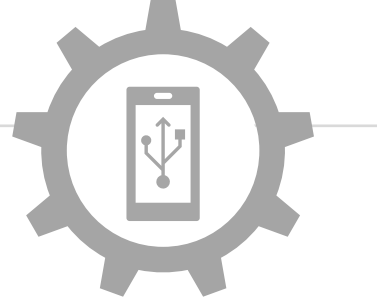

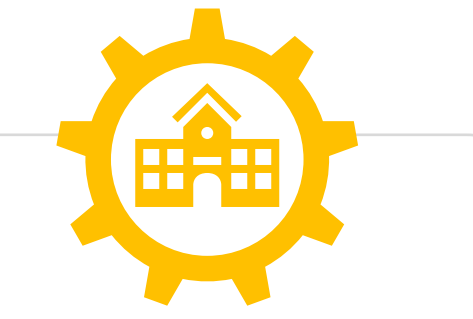

ブログ的要素の追加

(可能であれば)

- 
- 1. 動画や⾳楽の追加 2. 作品例の充実

コンテンツの充実 スマホ用レスポンシブ デザインの作成 学校サーバでの正式 パブリッシュ (公開)

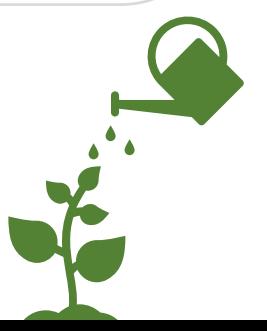

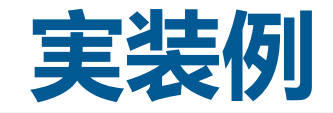

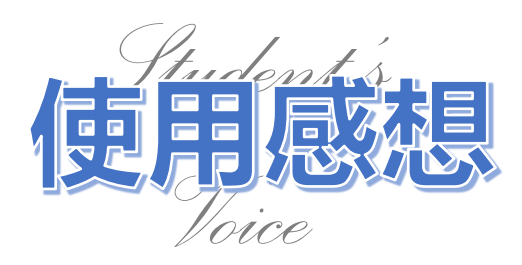

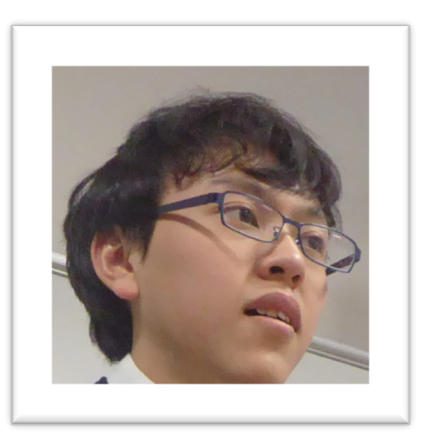

ここにある3dプリンターは非常に使いやすく、初めて の方でもすぐに使いこなせると思います。

特にダブルエクストルーダーでもある、「Davinci 2.0 A Duo」はサポートとの樹脂を使い分けられ水溶性の フィラメントを使えるのでは大きな魅力だと思います。

## ご清聴ありがとう ございました

## www.sdxhc.work